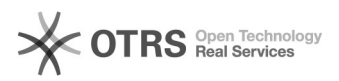

## Nur V2: Zeitintervalle der Synchronisationen über CronJobs anpassen

12/05/2022 12:17:50

## **FAQ Article Print**

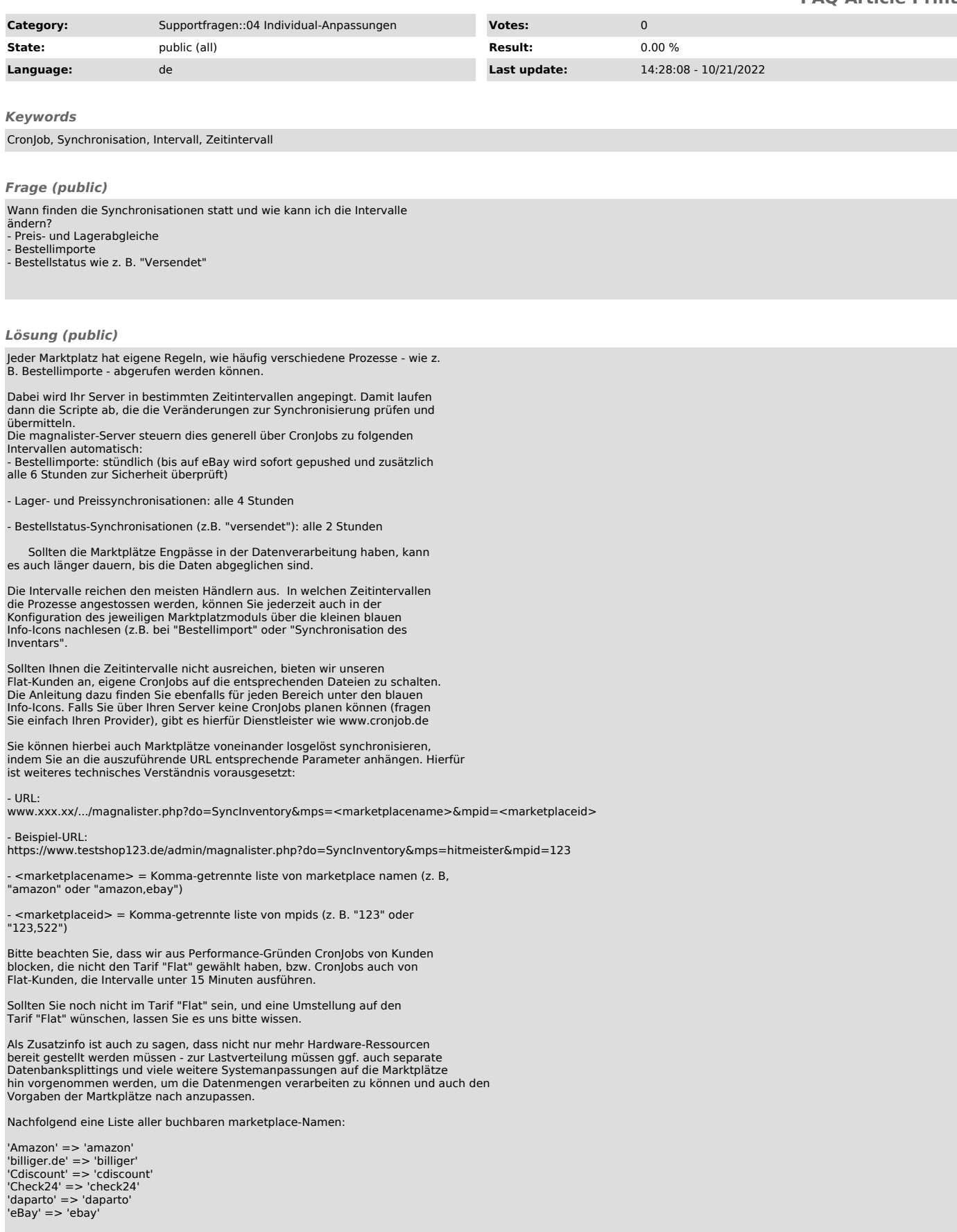

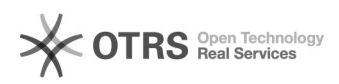

'guenstiger.de' => 'guenstiger'<br>'Hood.de' => 'hood'<br>'idealo' => 'idealo'<br>'Kaufland.de' => 'hitmeister'<br>'kelkoo' => 'kelkoo'<br>'preissuchmaschine' => 'preissuchmaschine'<br>'Rakuten FR' => 'priceminister'<br>'Yatego' => 'yatego'

Die marketplaceID finden Sie wie folgt:

Öffnen Sie einen entsprechenden Marktplatzreiter in einem neuen Tab (z.B. rechte Maustaste - "Im neuen Tab öffnen") Dort finden Sie innerhalb der URL z.B mp=12345, was die Marktplatz-ID ist.